# <span id="page-0-1"></span>Introduction to Python 2 for statisticians

Will Landau

Iowa State University

November 18, 2013

Introduction to Python 2 for statisticians

Will Landau

[Basic elements](#page-2-0)

<span id="page-0-0"></span>The NumPy module

**Outline** 

[Basic elements](#page-2-0)

[The NumPy module](#page-0-1)

[Other useful modules](#page-0-1)

[Introduction to](#page-0-0) Python 2 for statisticians

Will Landau

[Basic elements](#page-2-0)

[The NumPy](#page-0-1) module

# **Outline**

[Basic elements](#page-2-0)

[The NumPy module](#page-0-1)

[Other useful modules](#page-0-1)

[Introduction to](#page-0-0) Python 2 for statisticians

Will Landau

[Basic elements](#page-2-0)

<span id="page-2-0"></span>[The NumPy](#page-0-1) module

# **Preliminaries**

- $\triangleright$  Python is a high-level multipurpose interpreted language.
- It's clumsier than R at statistical number crunching, but better than R at string manipulation.
- $\triangleright$  Open the interpreter by typing python into the command line.

```
1 > python
2 Python 2.7.2 (default, Oct 11 2012, 20:14:37)
3 \mid [GCC 4.2.1 Compatible Apple Clang 4.0 (tags/Apple/clang -418.0.60)]
         on darwin
4 Type "help", "copyright", "credits" or "license" for more
        inf \sim \frac{1}{2}5 >>>
```
[Introduction to](#page-0-0) Python 2 for statisticians

Will Landau

[Basic elements](#page-2-0)

<span id="page-3-0"></span>[The NumPy](#page-0-1) module

# **Preliminaries**

- $\triangleright$  You can create variables and do arithmetic:
- $=$   $\frac{1}{2}$  $>>$  b  $\gg$  c = "goober" 9 >>> c  $\begin{array}{c} 10 \ \hline 11 \ \hline \end{array}$  / goober  $>>$  a+b 12  $13$  >>>
	- $\triangleright$  You can make a python script like hello world.py:
- $14 \, \text{s} = "$  Hello World"  $15$  print  $(s)$

### $\triangleright$  And run it in the command line:

```
\left| \begin{array}{c} 16 \\ \text{Python} \\ 17 \end{array} \right| Hello World
      Hello World
```
[Introduction to](#page-0-0) Python 2 for statisticians

Will Landau

[Basic elements](#page-2-0)

<span id="page-4-0"></span>[The NumPy](#page-0-1) module

## **Preliminaries**

 $\triangleright$  Use the hash sign for single-line comments.

```
18 \rightarrow \gg \# print ("Hello world!")
19 >>>
```
 $\triangleright$  Triple-quoted strings span multiple lines and serve as multi-line comments.

 $20 \, \# \, a \cdot py$  $\frac{21}{22}$  $\begin{array}{c|cc}\n 22 & \text{This program} \\
 23 & \text{does nothing} \\
 \end{array}$  $does not <sub>n</sub>$  $24$ 

 $25$  > python a. py 26 >

[Introduction to](#page-0-0) Python 2 for statisticians

Will Landau

[Basic elements](#page-2-0)

<span id="page-5-0"></span>[The NumPy](#page-0-1) module

# **Preliminaries**

 $\blacktriangleright$  Formatting strings

```
27 | \gg> s = "Today's date is {month}/{day}/{year}" . format (month = 10, day =
             22. \sqrt{ }28 \quad ... \quad year = 2012)<br>29 \quad \gg\begin{array}{c} 29 \\ 30 \end{array} >>>
\begin{array}{c} 30 \\ 31 \end{array} ... print (s)
    Today's date is 10/22/201232 >>
```
- $\triangleright$  Every string has builtin methods such as format(). which can be accessed with the dot operator.
- $\blacktriangleright$  There are multiple ways to format output.

```
33 \rightarrow \rightarrow a = 334 >>> b = 4.8878
35 \rightarrow \ s = form at ("sample %d: mass= %0.3 fg" % (a, b))
36 >> print (s)
37 sample 3: mass= 4.888g
38|>>>
39 \rightarrow \gg print ("sample %d: mass= %0.3 fg" % (a, b))
40 sample 3: mass= 4.888g41 >>
```
[Introduction to](#page-0-0) Python 2 for statisticians

Will Landau

[Basic elements](#page-2-0)

<span id="page-6-0"></span>[The NumPy](#page-0-1) module

# User-defined functions

 $\blacktriangleright$  I can define and use my own function like this:

```
42 >> def f1(a):<br>43 ... if a =
\begin{array}{c} 43 \\ 44 \end{array} ... if a = 0:<br>44 ... print (")
\begin{bmatrix} 44 \\ 45 \end{bmatrix} ... print ("hi")<br>\begin{bmatrix} 45 \end{bmatrix} ... return (0)
\begin{array}{c} 45 \\ 46 \end{array} ... return (0)
\begin{array}{c|c} 46 & \ldots & \text{elif a} < 0: \\ 47 & \ldots & \text{print} \end{array}\begin{bmatrix} 47 \\ 48 \end{bmatrix} ... print ("stop")<br>\begin{bmatrix} 48 \end{bmatrix} ... return (1)
\begin{array}{c} 48 \ 49 \end{array} ... return (1)
\begin{array}{c} 49 \\ 50 \end{array} ... else:
\begin{bmatrix} 50 \\ 51 \end{bmatrix} ... return (5)
\begin{array}{c} 51 \ 52 \end{array} ...
         >> f1(0)<br>hi
53\begin{array}{c} 54 \ 55 \end{array} \begin{array}{c} 0 \\ \geq 0 \end{array}>> f1(1)
56 5
57 \, | \gg \gt f1(-1)stop
\begin{array}{c} 58 \\ 59 \end{array}60 >>>
```
[Introduction to](#page-0-0) Python 2 for statisticians

Will Landau

[Basic elements](#page-2-0)

<span id="page-7-0"></span>[The NumPy](#page-0-1) module

## Indentation

- $\blacktriangleright$  In python, indention is used to denote nested blocks of code (like  $\{$  and  $\}$  in C). Indentation must be consistent.
- $\blacktriangleright$  The following script, a.py, has an indentation error.

```
\begin{array}{c} 61 \ \# \ \ a \cdot py \ 62 \ \ d \text{ef } \ \ f1 \end{array}\begin{array}{c|c} 62 & \text{def } f1(a): \\ 63 & \text{if } a \end{array}63 if a = 0:<br>64 print ("h
\begin{array}{c|c} 64 & \text{print}("hi") \\ 65 & \text{return} (0) \end{array}\begin{array}{c|c} 65 & \text{return (0)} \\ 66 & \text{elif a} < 0 \\ \end{array}\begin{array}{c|c|c|c|c} 66 & \text{elif } a < 0: \\ \hline 67 & \text{print}('st) \end{array}\begin{array}{c|c} 67 & \text{print}("stop") \\ 68 & \text{return} (1) \end{array}\begin{array}{c|c} 68 & \text{return (1)} \\ 69 & \text{else} \end{array}\begin{array}{c|c} 69 & \text{else :} \end{array}return (5)
```
### $\triangleright$  When I try to run it,

```
\begin{array}{c|c} 71 > \text{python a. py} \\ 72 & \text{File 'a. py''} \end{array}\begin{array}{c|cc}\n 72 & \text{File} & a . \text{py}^n, \text{ line } 10 \\
 \hline\n 73 & \text{return } (5)\n\end{array}return (5)\frac{74}{75}IndentationError: expected an indented block
```
[Introduction to](#page-0-0) Python 2 for statisticians

Will Landau

[Basic elements](#page-2-0)

<span id="page-8-0"></span>[The NumPy](#page-0-1) module

 $\triangleright$  With the exception of multi-line quotes, you have to use the line continuation character,  $\sqrt{\ }$ , when you want to wrap text in your code:

```
76 >>> 1+1+1+1+1+1+1+1+1+1+1+1+1+1+1+1+1+1+1+1+1+1+1+1+1+1+1+1+1
\begin{array}{c} 77 \\ 78 \end{array} 29
78 >>> 1+1+1+1+1+1+1+
79 File "\ltstdin>", line 1<br>80 1+1+1+1+1+1+1+1+
\begin{array}{c|c}\n 80 & 1+1+1+1+1+1+1+1+1 \\
 \hline\n 81\n \end{array}81 \sim82 Syntax Error: invalid syntax
83 >>>
84 \big| >> 1+1+1+1+1+1+1+<br>85 \big| \dots 1+1+1+1+1+1+1+11, 1+1+1+1+1+1+1+186 15
87 >>>
```
[Introduction to](#page-0-0) Python 2 for statisticians

Will Landau

[Basic elements](#page-2-0)

<span id="page-9-0"></span>[The NumPy](#page-0-1) module

# Logic and control flow

```
\begin{array}{c|cc}\n 88 & & \rightarrow \rightarrow & 1 \text{ and } 2 \\
 89 & & 2\n \end{array}89
 90 \rightarrow 2 1 = 1
 91 True
 92 \rightarrow 1 = 093 False
 94 >>> 1 = 1 and 2 = 0
 95 False
 96 \implies 1 > 1 or 2 \leq 597 True
 98 >>> not True
 99 False
100 >>> True and not False
101 True
102 >>> if True:
103 ... print ("yes")
\begin{array}{c|c} 104 & . & \text{else} \\ 105 & . & \text{pri} \end{array}\ldots print ("no")
106 ...
107 y e s
108 >>>
```
[Introduction to](#page-0-0) Python 2 for statisticians

Will Landau

[Basic elements](#page-2-0)

<span id="page-10-0"></span>[The NumPy](#page-0-1) module

## Logic and control flow

```
109 >>> a = 1
110 >> if a = 2:<br>111 ... print ("t
\begin{array}{c|c} \n 111 & \ldots & \text{print}("two") \\
 112 & \ldots & \text{elif} & a < -1000\n \end{array}\begin{array}{c|c|c|c|c} 112 & \dots & \text{elif} & a < -1000: \\ 113 & \dots & \text{print}('a is s) \end{array}\begin{bmatrix} 113 \ 114 \end{bmatrix} ... print ("a is small")<br>114 ... elif a > 100 and not
          \ldots elif a > 100 and not a % 2:
115 \ldots print ("a is big and even")
\begin{array}{c} 116 \\ 117 \end{array} ... else:
          ... print ("a is none of the above.")
\begin{array}{c|c} 118 & \ldots \\ 119 & a & i \end{array}a is none of the above.
120 >>>
```
[Introduction to](#page-0-0) Python 2 for statisticians

Will Landau

[Basic elements](#page-2-0)

<span id="page-11-0"></span>[The NumPy](#page-0-1) module

# Stings: where Python is strong

 $\triangleright$  You can use single, double, or triple quotes to denote string literals.

```
121 \gg a = " Hello World"
122 >> b = 'Python is groovy'
123 >> c = """Computer says 'No'"""
124 >>>
```
 $\triangleright$  Triple quotes can extend over multiple lines, but single and double quotes cannot.

```
125 >> c = """ Computer savs 'no'
\begin{array}{c} 126 \end{array} ... because another computer \begin{array}{c} 127 \end{array} ... savs ves"""
        127 savs yes
\begin{array}{c|c} 128 &>> \mathsf{a} = " \mathsf{hello} \\ 129 & \mathsf{File} & < \mathsf{stdim} \end{array}129 File "\ltstdin>", line 1<br>130 a = "hello
               a = " hello
131 ˆ
132 Syntax Error: EOL while scanning string literal
133 >>>
```
[Introduction to](#page-0-0) Python 2 for statisticians

Will Landau

[Basic elements](#page-2-0)

<span id="page-12-0"></span>[The NumPy](#page-0-1) module

# Strings: where Python is strong

 $\triangleright$  Strings are stored as sequences of characters.

```
134 \, \text{>>} \, a = " Hello World"
\frac{135}{136} >>> a [0]
          136 'H '
\begin{array}{c|c} 137 & & & 1.5 \\ 138 & & \text{HeIIo} \end{array}138 ' H e l l o '
139 | \gg \gt a [6 :]
140 ' World '
\begin{array}{c|c}\n 141 & \rightarrow \rightarrow \text{a} \{3:8\} \\
 142 & \text{I}_0 \{W_0\}\n \end{array}' lo Wo'
143 >>>
```
 $\triangleright$  You can convert numeric types into strings and vice versa.

```
144 | >> z = "90"145 >>> z
146 ' 90 '
147 \, \implies \quad \text{int} (z)148 90
149 >> float (z)
150 | 90.0151 \, | \gg \gt str (90.25)
152 ' 9 0. 2 5 '
153 >>>
```
[Introduction to](#page-0-0) Python 2 for statisticians

Will Landau

[Basic elements](#page-2-0)

<span id="page-13-0"></span>[The NumPy](#page-0-1) module

# Strings: where Python is strong

 $\triangleright$  And you can concatenate strings.

```
\begin{array}{c|c} 154 &>>& "123" + "abc" \end{array}<br>155 \begin{array}{c} 123 &+& 123 \end{array}' 123 abc '
\frac{156}{157} >> "123" + str (123.45)<br>157 '123123.45'
          ' 1 2 3 1 2 3. 4 5'158 >>> a = 1
159 >>> b = "2"
\begin{array}{c|c}\n160 & \rightarrow \rightarrow & \text{str (a)} + b \\
\hline\n161 & 12\n\end{array}' 12'162 >>>
```
[Introduction to](#page-0-0) Python 2 for statisticians

Will Landau

[Basic elements](#page-2-0)

<span id="page-14-0"></span>[The NumPy](#page-0-1) module

# Strings: where Python is strong

 $\blacktriangleright$  There are several useful methods for strings.

```
163 \rightarrow \gg s = "Hello world!"
164 >> len(s)
165 12
166 >>>
167 \implies s = "5, 4, 2, 9, 8, 7, 28"168 >> s. count (",")
169 6
170 \, \text{>>} \, s. find ("9, ")
171 9
\begin{array}{c} 172 \ 173 \end{array} >>> s [9:12]
173174 >>> " abc123" . is alpha ()
175 False
176 >> " abc123" . is alnum ()
177 True
178|>>> s.split(",")<br>179||'5', ' 4', ' 2', ' 9', ' 8', ' 7', ' 28'|
180 \, \text{>>} ", ".join (["ready", "set", "go"])
181 ' ready, set g \overline{g}182 \rightarrow " ready\n set\n go" . splitlines ()
183 \lceil ' ready', ' set', ' go'
184 >> " ready set go" . splitlines ()
185 \vert ' ready set go' \vert186 >>>
```
[Introduction to](#page-0-0) Python 2 for statisticians

Will Landau

[Basic elements](#page-2-0)

<span id="page-15-0"></span>[The NumPy](#page-0-1) module

## Lists

In python, a list is an ordered sequence of objects, each of which can have any type.

```
187 \, \text{>>} \, s = [1, 2, "Five!", "Three, sir!", "Three!"]188 >> len (s)
189 4
190 >>>
\begin{array}{c|c} 191 & \text{>>} & \text{s} [0:1] \\ 192 & 11 & \end{array}[1]193 >>> s [2]
194 ' Five!'
\frac{195}{196} >>> s [2] [1]
      196 ' i '
197 \, \implies s \, [3]198 | 'Three, sir!', 'Three!']
\begin{array}{c|c} 199 & \text{>>} & \text{s} & 3 & 0 \\ 200 & \text{Theo} & \text{s} \\ \end{array}' Three, sir!'
201 >> s [3] [1]
202 ' Th ree ! '
\begin{array}{c} 203 \implies \text{S} \{3\} [1][1] \end{array}<br>204 'h'
204205 >> s . append ("new element")
206 >>> s
207 [1, 2, 'Five!', ['Three, sir!', 'Three!'], 'new element']
```
[Introduction to](#page-0-0) Python 2 for statisticians

Will Landau

[Basic elements](#page-2-0)

<span id="page-16-0"></span>[The NumPy](#page-0-1) module

## Lists

 $\blacktriangleright$  I can append and remove list elements.

```
208 \gg b = [" a", "b", "c"]
209 >> 1 . append ("d")
210 >> 1. append ("c")211 >>> l
212 \begin{bmatrix} 1 & a' \\ c & d' \end{bmatrix}, 'b', 'c', 'd', 'c']
213 \, &>> \, 1. remove ("a")
214 >>> l
215 [ 'b', 'c', 'd', 'c']
216 >>> 1. remove ("c")
217 >> 1
218 [ \lfloor b' \rfloor, \lfloor d' \rfloor, \lfloor c' \rfloor]
219 >>> 1. remove ("c")
220 >>> l
221 [ ' b ' , ' d ' ]
222 >>>
```
[Introduction to](#page-0-0) Python 2 for statisticians

Will Landau

[Basic elements](#page-2-0)

<span id="page-17-0"></span>[The NumPy](#page-0-1) module

# **Tuples**

```
223 >>> a = ()
224 >> b = (3)225 \, \big| \, \gg \rangle c = (3,4," thousand")
226 >> len(c)
227 \mid 3228 >>>
229 >> number1, number2, word = c
230 >> number1
231 3
232 >>> number2
233 4
234 >>> word
235 'thousand
236 \gg \text{keys} =["name", "status", "ID"]
237 \, \implies \, values = ["Joe", "approved", 23425]
238 \gg z = zip (keys, values)
239 >>> z
240 [ ( 'name', 'Joe' ), ( 'status', 'approved' ), ( 'ID', 23425)]
```
[Introduction to](#page-0-0) Python 2 for statisticians

Will Landau

[Basic elements](#page-2-0)

<span id="page-18-0"></span>[The NumPy](#page-0-1) module

### **Dictionaries**

```
241 >> stock = {<br>242 ... "name" :
     \ldots "name" : "\text{GOOG}".
243 . \sqrt{ } shares" : 100.
244 ... " price" : 490.10 }
245 >>> stock
246 { 'price ': 490.1, 'name': 'GOOG', 'shares': 100}
247 >> stock ["name"]
248 'GOOG'
249 \gg \ stock ["date"] = "today"
250 >>> stock
251 \{ ' \text{ date'} : ' \text{ today'} \}, 'price': 490.1, 'name': 'GOOG', 'shares': 100}
252 | \gg> keys = ["name", "status", "ID"]
253 \gg values = ["Joe", "approved", 23425]
254 >> zip (keys, values)
255 [ ( 'name', 'Joe' ), ( 'status', 'approved' ), ( 'ID', 23425)]
256 \rightarrow 0 d = dict (zin (keys, values))
257 >>> d
258 \frac{1}{258} \frac{1}{258} \frac{1}{258} \frac{1}{258} \frac{1}{258} \frac{1}{258} \frac{1}{258} \frac{1}{258} \frac{1}{258} \frac{1}{258} \frac{1}{258} \frac{1}{258} \frac{1}{258} \frac{1}{258} \frac{1}{258} \frac{1}{258} \frac{1}{258} \frac{1}{258}259 >>>
```
[Introduction to](#page-0-0) Python 2 for statisticians

Will Landau

[Basic elements](#page-2-0)

<span id="page-19-0"></span>[The NumPy](#page-0-1) module

# Iteration and looping

 $\blacktriangleright$  There are many ways to iterate.

```
\begin{array}{c|c} 260 & # & a. \text{py} \\ 261 & a & = "b] \end{array}261 a = " Hello World"<br>262 # Print out the i
\frac{262}{\#} P rint out the individual characters in a 263 for c in a:
\begin{array}{c|cc}\n 263 & \text{for c in a:} \\
 264 & \text{or 2}\n\end{array}print c
```
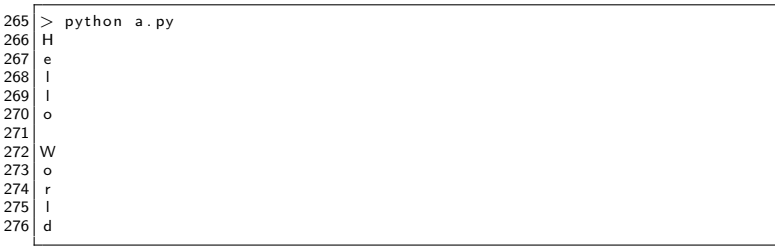

[Introduction to](#page-0-0) Python 2 for statisticians

Will Landau

[Basic elements](#page-2-0)

<span id="page-20-0"></span>[The NumPy](#page-0-1) module

# Iteration and looping

 $\begin{array}{c|c} 277 & \# & a \cdot py \\ 278 & b = 1 \end{array}$  $278 \mid b = \frac{1}{279}$  b =  $\frac{1}{279}$  are", "Mark", "Ann", "Phil"]  $279 \#$  Print out the members of a list<br>280 for name in b:  $\begin{array}{|c|c|c|c|}\n 280 & \text{for name in b:} \\
 281 & \text{print name}\n \end{array}$ print name

 $\begin{array}{c|c}\n 282 > \text{python a . py} \\
 283 & \text{Daye}\n \end{array}$ Dave 284 Mark 285 Ann 286 P h i l

 $\begin{array}{c|c}\n 287 & \# & a \cdot py \\
 288 & c = 1\n\end{array}$  $288 \left| \begin{array}{l} c = \{ \begin{array}{l} \sqrt{2} & \text{13.15} \\ \text{289} & \text{14.15} \end{array} \right.$   $\left| \begin{array}{l} 2 & \text{28.15} \\ 2 & \text{289} \end{array} \right|$   $\neq$  Print out all of the members of a dictionary  $#$  Print out all of the members of a dictionary  $\begin{array}{|c|c|c|c|c|}\n 290 & \text{for key in c:} \\
 \hline\n 291 & \text{print key} \\
 \end{array}$ print key, c[key]

 $292$  > python a.py<br>293 GOOG 490.1 GOOG 490.1 294 AAPL 123.15<br>295 IBM 91.5 IBM 91.5

[Introduction to](#page-0-0) Python 2 for statisticians

Will Landau

[Basic elements](#page-2-0)

<span id="page-21-0"></span>[The NumPy](#page-0-1) module

## Iteration and looping

```
296 \# a. py297 for n in [0, 1, 2, 3, 4, 5, 6, 7, 8, 9]:<br>298 print ("2 to the %d power is %d
         print("2 to the \%d power is \%d" % (n, 2**n))
```
 $299$  > python a. py  $300 \mid 2$  to the 0 power is 1  $\begin{array}{c|cccccc}\n301 & 2 & \text{to} & \text{the} & 1 & \text{power} & \text{is} & 2 \\
302 & 2 & \text{to} & \text{the} & 2 & \text{power} & \text{is} & 4\n\end{array}$  $\begin{array}{c|cccc}\n302 & 2 & \text{to} & \text{the} & 2 & \text{power} & \text{is} & 4 \\
303 & 2 & \text{to} & \text{the} & 3 & \text{power} & \text{is} & 8\n\end{array}$  $303 \begin{array}{|l} 2 \\ 1 \end{array}$  to the 3 power is 8<br> $304 \begin{array}{|l} 2 \\ 1 \end{array}$  to the 4 power is 1  $\begin{array}{c|cccccc}\n304 & 2 & \text{to} & \text{the} & 4 & \text{power} & \text{is} & 16 \\
305 & 2 & \text{to} & \text{the} & 5 & \text{power} & \text{is} & 32\n\end{array}$  $\begin{array}{|c|c|c|c|c|}\n 305 & 2 & \text{to} & \text{the} & 5 & \text{power} & \text{is} & 32 \\
 306 & 2 & \text{to} & \text{the} & 6 & \text{power} & \text{is} & 64 \\
 \end{array}$  $\begin{array}{c|ccccc}\n306 & 2 & \text{to} & \text{the} & 6 & \text{power} & \text{is} & 64 \\
307 & 2 & \text{to} & \text{the} & 7 & \text{power} & \text{is} & 12\n\end{array}$  $\begin{array}{|l|l|} 307 & 2 & \text{to} & \text{the} & 7 & \text{power} & \text{is} & 128} \\ \hline 308 & 2 & \text{to} & \text{the} & 8 & \text{power} & \text{is} & 256 \end{array}$ 2 to the 8 power is 256  $309 \mid 2$  to the 9 power is 512 [Introduction to](#page-0-0) Python 2 for statisticians

Will Landau

[Basic elements](#page-2-0)

<span id="page-22-0"></span>[The NumPy](#page-0-1) module

 $310 \neq a.$  py  $\begin{array}{c|cc} 311 & \text{for n in range (9)}: \\ 312 & \text{print('2 to the)} \end{array}$  $print("2 to the %d power is %d" % (n, 2**n))$ 

 $313$  > python a. py  $314 \mid 2$  to the 0 power is 1  $315$  2 to the 1 power is 2  $316 \mid 2$  to the 2 power is 4  $317$  2 to the 3 power is 8  $318$  2 to the 4 power is 16  $319 \mid 2$  to the 5 power is 32  $320 \mid 2$  to the 6 power is 64  $321$  2 to the 7 power is 128  $322$  2 to the 8 power is 256  $323 \mid 2$  to the 9 power is 512 [Introduction to](#page-0-0) Python 2 for statisticians

Will Landau

[Basic elements](#page-2-0)

<span id="page-23-0"></span>[The NumPy](#page-0-1) module

# range() and xrange()

- $\triangleright$  For lengthy iterations, don't use range() because it fully populates a list and takes up a lot of memory.
- Instead, use  $xrange()$ , which gives you your iteration indices on a need-to-know basis.

```
324 \pm a. pv
325<br>326
        for n in x range (999999999):
\begin{array}{c|c} 327 & x = x + 1 \\ 328 & \text{print}(x) \end{array}print(x)
```
[Introduction to](#page-0-0) Python 2 for statisticians

Will Landau

[Basic elements](#page-2-0)

<span id="page-24-0"></span>[The NumPy](#page-0-1) module

### **Generators**

 $\triangleright$  xrange is a special case of a larger class of functions called generators.

```
329 \rightarrow \rightarrow def countdown(n):<br>330 \ldots print "Counting"
\begin{array}{cc} 330 \\ 331 \end{array} ... print " Counting down!"
\begin{array}{c|c} 331 & \ldots & \text{while } n > 0: \\ 332 & \ldots & \text{yield } n \end{array}332 ... yield n # Generate a value (n)<br>333 ... n -= 1
         33.3 \text{ m} - 1334 . . .
335 \, | \gg \gt c = countdown (5)
336 \implies c \cdot \text{next}()<br>337 Counting dow
       Counting down!
338 5
339 \, \text{>>} \, c \cdot \text{next} ()
340
341 >>> c.next()
342 3
343 >>>
```
[Introduction to](#page-0-0) Python 2 for statisticians

Will Landau

#### [Basic elements](#page-2-0)

<span id="page-25-0"></span>[The NumPy](#page-0-1) module

# List comprehensions

```
344 | \gg> nums = [1, 2, 3, 4, 5]345 \implies squares = \lceil n * n \rceil for n in nums
346 >>> squares
347 [1, 4, 9, 16, 25]
348 \rightarrow \rightarrow a = [-3.5.2, -10.7.8]349 >>> b = \frac{1}{2} abc
350 >>> 2*s for s in al
351 [-6, 10, 4, -20, 14, 16]352 \rightarrow \gg Is for s in a if s \geq 0]
353 \begin{bmatrix} 5 & 2 & 7 & 8 \end{bmatrix}354 >> (x,y) for x in a
355 ... for y in b if x > 0 ]
356 \begin{bmatrix} (5, 'a'), (5, 'b'), (5, 'c'), (2, 'a'), (2, 'b'), (2, 'c'), (7, 'a'), \end{bmatrix}357 ( 7, 'b' ) , ( 7, 'c' ) , ( 8, 'a' ) , ( 8, 'b' ) , ( 8, 'c' ) ]
358 \, \implies \, \lceil (1, 2) \rceil, \, (3, 4) \, , \, (5, 6) \, \rceil359 [(1, 2), (3, 4), (5, 6)]
```
### $\blacktriangleright$  General syntax:

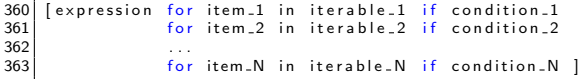

[Introduction to](#page-0-0) Python 2 for statisticians

Will Landau

[Basic elements](#page-2-0)

<span id="page-26-0"></span>[The NumPy](#page-0-1) module

# Lambda functions, filter(), map(), and reduce()

- $\triangleright$  Lambda function: a compact way of writing a function. You can think of a lambda function as a"function literal".
- $\triangleright$  filter(fun, list): returns a list of all the elements e in list for which fun(e) is true.
- $\triangleright$  map(fun, list): applies fun to each element of list and returns the result in a new list.
- reduce(fun, list): equivalent to the following (length of list is n).

```
364 \vert value = fun(list [0], list [1])
365 value = fun (value, list [2])
366 \text{ value} = \text{fun} (value, list \overline{31})
367
368 \mid value = fun(value, list[n])
```
[Introduction to](#page-0-0) Python 2 for statisticians

Will Landau

[Basic elements](#page-2-0)

<span id="page-27-0"></span>[The NumPy](#page-0-1) module

# Lambda functions, filter(), map(), and reduce()

```
369 \, \text{>>} f = lambda x: x > 3 and x % 2 != 0
370 \, \text{>>} f (4)
371 False
372 >> f(5)
373 True
374 >> f (6)
375 False
376 >>>
377 \gg filter (lambda x: x > 3, [0, 1, 2, 3, 4, 5])
378 [ 4, 5]
379 >>>
380 >>>
381 | \gg> 1 = \text{range}(3)382 \, | \gg \gg map(str, l)
383 [ '0' , '1' , '2']
384 >>>
385 \, \big| \gg \rangle map(lambda x: x*x, l)
386 [ 0, 1, 4]
387 >>>
388 >> reduce (lambda x, y: x+y, range (1, 11)) \# sum the numbers 1 to 10
389 55
390 >>>
```
[Introduction to](#page-0-0) Python 2 for statisticians

Will Landau

#### [Basic elements](#page-2-0)

<span id="page-28-0"></span>[The NumPy](#page-0-1) module

# File I/O

 $\blacktriangleright$  If I run:

 $\begin{array}{c} 391 \ \# \ \ a \cdot py \\ 392 \ \ \text{import} \end{array}$ import random  $\begin{array}{c} 393 \\ 394 \end{array}$ 394  $f = \text{open}(" \text{data.txt"}, "w")$ <br>395  $f. \text{write}("x y \n\cdot^n)$ 395 f. write  $("x \ y \n\rangle n")$ <br>396 for i in xrange (  $\begin{array}{c|cc} 396 & \text{for} & \text{in} & \text{xrange}(10): \\ 397 & \text{f} & \text{write}(\text{"\%0.3f}\%0) \end{array}$ f. write (" $%0.3 \hat{f}$   $%0.3 f \n\backslash n$ " % (random . random (), random . random ()))

#### $\blacktriangleright$  The file, data.txt, is generated:

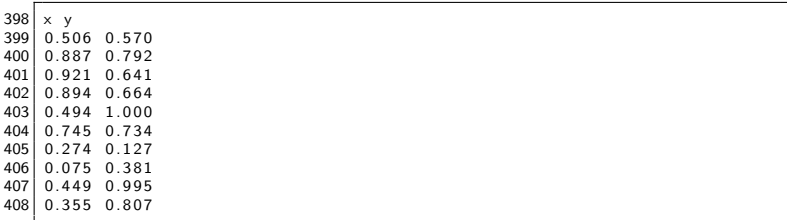

[Introduction to](#page-0-0) Python 2 for statisticians

Will Landau

[Basic elements](#page-2-0)

<span id="page-29-0"></span>[The NumPy](#page-0-1) module

# File I/O

 $\blacktriangleright$  I can read data.txt with:

```
409 \rightarrow \gg f = \text{open}('data.txt")410 >> header = f. readline ()
411 >> data = f. readlines ()
412 >>>
413 >>> header
414 ' \times y\n'
415 >>> data
416 \binom{10.506}{0.506} 0.570 a' , \binom{0.887}{0.887} 0.792 a' , \binom{0.921}{0.641} a' , \binom{0.894}{0.664} a' , \binom{1}{1}0.494 1.000\n',
417 ' 0.745 0.734\n', '0.274 0.127\n', '0.075 0.381\n', '0.449 0.995\n'.'
             0.355 0.807\ n'418 >>>
419 \rightarrow \rightarrow header = header, replace ("\n","")
420 >> header
421 ' \times v'422 >>>
423 \gg d = [d.\text{replace}("n", "") \text{ for } d \text{ in } data]424 >> d
425 [ ' 0. 5 0 6 0. 5 7 0 ' , ' 0. 8 8 7 0. 7 9 2 ' , ' 0. 9 2 1 0. 6 4 1 ' , ' 0. 8 9 4 0. 6 6 4 ' , ' 0. 4 9 4
            1.000'.
426 ' 0. 7 4 5 0. 7 3 4 ' , ' 0. 2 7 4 0. 1 2 7 ' , ' 0. 0 7 5 0. 3 8 1 ' , ' 0. 4 4 9 0. 9 9 5 ' , ' 0. 3 5 5
             0.807'427 >>>
```
[Introduction to](#page-0-0) Python 2 for statisticians

Will Landau

[Basic elements](#page-2-0)

<span id="page-30-0"></span>[The NumPy](#page-0-1) module

# File I/O

### $\triangleright$  And then I can process it into a nicer format.

```
428 \gg data = [d.split("") for d in data]
429 \rightarrow \rightarrow \text{data}<br>430 \rightarrow \text{if } 0.506\lceil [ ' 0.506', '0.570'], \lceil '0.887', '0.792'], \lceil '0.921', '0.641']. \lceil '0.894'. '
            0.664'],
431 [ ' 0. 4 9 4 ' , ' 1. 0 0 0 ' ] , [ ' 0. 7 4 5 ' , ' 0. 7 3 4 ' ] , [ ' 0. 2 7 4 ' , ' 0. 1 2 7 ' ] , [ ' 0. 0 7 5 ' , '
            0.381'1.
432 [ ' 0.449 ' , ' 0.995 ' ] , [ ' 0.355 ' , ' 0.807 ' ]]
433 >>>
434 >> data = Imap (float d) for d in data435 >>> data
436 [10.506, 0.57], [0.887, 0.792], [0.921, 0.641], [0.894, 0.664], [0.494]1.0].
437 [0.745, 0.734], [0.274, 0.127], [0.075, 0.381], [0.449, 0.995], [0.355,0 . 8 0 7 ] ]
```
[Introduction to](#page-0-0) Python 2 for statisticians

Will Landau

[Basic elements](#page-2-0)

<span id="page-31-0"></span>[The NumPy](#page-0-1) module

## **Modules**

 $\triangleright$  Modules are external packages of code. The are not usually builtin, but they can be imported.

```
438 >>> sqrt (10)
439 Traceback (most recent call last):<br>440 File "<stdin >" line 1 in <modu
440 File "<stdin>", line 1, in <module><br>441 NameError: name 'sqrt' is not defined
    NameError: name 'sgrt' is not defined
442 >>>
443 >> import math
444 >>> sqrt (10)
445 Traceback (most recent call last):
446 File "<stdin>". line 1, in <module>447 NameError: name 'sgrt' is not defined
448 >>>
449 >> math . sqrt (10)
450 3.1622776601683795
451 >>>
```
[Introduction to](#page-0-0) Python 2 for statisticians

Will Landau

#### [Basic elements](#page-2-0)

<span id="page-32-0"></span>[The NumPy](#page-0-1) module

# **Modules**

If you don't want to write math.sqrt() every single time you want to compute a square root, you can use a shortcut.

```
452 \ket{>>} import math as m
453 >> m. sart (10)
454 3. 1 6 2 2 7 7 6 6 0 1 6 8 3 7 9 5
455 >>>
```
 $\triangleright$  Or better yet,

```
456 >>> from math import *
457 \, | \, >> \,s art (10)
458 3. 1 6 2 2 7 7 6 6 0 1 6 8 3 7 9 5
459 >>>
```
### $\triangleright$  Where is the math module?

```
460 >> import math
461 >> math. -file.
462 '/usr/lib64/python2.6/lib-dynload/mathmodule.so'
463 >>>
```
[Introduction to](#page-0-0) Python 2 for statisticians

Will Landau

#### [Basic elements](#page-2-0)

<span id="page-33-0"></span>[The NumPy](#page-0-1) module

# Installing modules locally in impact1

- $\triangleright$  We don't have permission to install modules ourselves in /usr/. We have to either bother the STAT IT people or install our package locally.
- ▶ Suppose I want to install the SQLAIchemy module. To download it into my home directory, I work from linux command line on impact1.

```
> cd \degree> pwd
   /home/landau
   \sim 1 s
   5 + 0 f f
   > wget http://prdownloads.sourceforge.net/sqlalchemy/SQLAlchemy −0.7.9.
         t a r . gz ? download
 7 \neq 0 utput of wget ...
 8 \geq 1 s
9 stuff SQLAlchemy - 0.7.9. tar. gz
10 > tar -z \times v f SQLAIchemy -0.7.9. tar.gz
11 \# output of tar...
12 > cd SQLAIchemy -0.7.913 > python setup py build
14 \neq 0 utput of python ...
15 > python setup py install -user
16 \# output of python...
17 | Installed /home/landau /.local/lib /python2.6/site-packages/SQLAlchemy
         −0.7.9−py2.6− l i n u x−x 8 6 6 4 . egg
18 Processing dependencies for SQLAIchemy==0.7.9
19 Finished processing dependencies for SQLAlchemy==0.7.9
```
Will Landau

#### [Basic elements](#page-2-0)

<span id="page-34-0"></span>[The NumPy](#page-0-1) module

# Installing modules locally in impact1

- $\blacktriangleright$  IMPORTANT: take note that SQLAIchemy was installed in the directory, /home/landau/.local/lib/python2.6/site-packages/. I must "export" this path in my .bashrc file so that Python knows where my new module lives.
- I I move to my home directory and open .bashrc:

```
20 [landau@impact1 SQLAlchemy −0.7.9]$ cd <sup>~</sup><br>21 [landau@impact1 ~1$ emacs .bashrc
     [ land au@impact1 ~ 1$ emacs . bashrc
```
### $\blacktriangleright$  The file itself currently looks like this:

```
. bashrc
2
      Source global definitions
4 if [-f / etc/bashrc]; then<br>5 - /etc/bashrc
\begin{array}{c|c} 5 & . & / \text{etc/bashrc} \\ 6 & . & . \end{array}6 f i
7
      User specific aliases and functions
```
[Introduction to](#page-0-0) Python 2 for statisticians

Will Landau

[Basic elements](#page-2-0)

<span id="page-35-0"></span>[The NumPy](#page-0-1) module

# Installing modules locally in impact1

 $\blacktriangleright$  I add a couple lines to the end so that Python knows where to find my package:

```
. bashrc
\begin{array}{c} 10 \\ 11 \end{array}11 \# Source global definitions<br>12 if I - f /etc/bashrc 1: then
12 if [-f / etc / bashrc]; then<br>13 \cdot /etc/bashrc
    fi . / etc/bashrc
14\frac{15}{16}# User specific aliases and functions
\frac{17}{18}export PYTHONPATH=$HOME/ . local/lib/python2.6/site −packages :$PYTHONPATH
19 export PATH=$HOME/. local/bin:$PATH
```
 $\triangleright$  Once I've made the changes and I log out and in so that the changes take effect, I'm ready to import SQLAlchemy.

```
\gg import sqlalchemy
2 >>>
```
**EXA** Remember to use all lower case letters for modules in the import statement.

[Introduction to](#page-0-0) Python 2 for statisticians

Will Landau

[Basic elements](#page-2-0)

<span id="page-36-0"></span>[The NumPy](#page-0-1) module

# The sys module

 $\triangleright$  sys is a module of system-specific parameters and functions.

 $a$ . py import sys 5  $\frac{6}{7}$  for arg in sys. argv: print arg

```
8 \mid 8 \mid 2 py thon a . py 1 2 3 4 5 3 sir ! 3!
            a \cdot bv\begin{array}{c|c} 10 & 1 \\ 11 & 2 \end{array}\begin{array}{c|c} 11 & 2 \\ 12 & 3 \end{array}\begin{array}{c|c} 12 & 3 \\ 13 & 4 \end{array}\begin{array}{c|c|c}\n13 & 4 \\
14 & 5\n\end{array}\frac{14}{15}3 \text{ s} ir !<br>3!16
```
[Introduction to](#page-0-0) Python 2 for statisticians

Will Landau

[Basic elements](#page-2-0)

<span id="page-37-0"></span>[The NumPy](#page-0-1) module

# **Outline**

[Basic elements](#page-2-0)

[The NumPy module](#page-0-1)

[Other useful modules](#page-0-1)

[Introduction to](#page-0-0) Python 2 for statisticians

Will Landau

[Basic elements](#page-2-0)

<span id="page-38-0"></span>[The NumPy](#page-0-1) module

 $\blacktriangleright$  Important module for arrays and matrices.

```
17 >>> from numpy import *
18 | \gg> a = arange (15)
\begin{array}{c|c} 19 & \text{>>} & a \\ 20 & \text{array} \end{array}array([0, 1, 2, 3, 4, 5, 6, 7, 8, 9, 10, 11, 12, 13, 14])21 >> a = a. reshape (3,5)<br>22 >> a
\begin{array}{c|c}\n 22 & & & \text{if } 22 \\
 23 & & & \text{if } 23\n \end{array}\begin{array}{cccc} 23 & \text{array} \ (11 & 0, 1, 2, 3, 4], \\ 24 & 5, 6, 7, 8, 9]. \end{array}\begin{bmatrix} 24 \\ 25 \end{bmatrix} \begin{bmatrix} 5 \\ 10 \\ 11 \\ 12 \end{bmatrix}, \begin{bmatrix} 7 \\ 8 \\ 13 \\ 14 \end{bmatrix}[10, 11, 12, 13, 14]]26 \implies a \cdot \text{transpose}()<br>27 \implies a \cdot \text{transpose}()27 \implies a \cdot \text{transpose}()<br>28 \mid \text{array}() [0, 5, 10],28 a r r a y ( [ [ 0 , 5 , 1 0 ] ,
 \begin{bmatrix} 29 \\ 30 \end{bmatrix} \begin{bmatrix} 1, & 6, & 11 \\ 2, & 7, & 12 \end{bmatrix}\begin{bmatrix} 30 \\ 31 \end{bmatrix} \begin{bmatrix} 2, & 7, & 12 \\ 3, & 8, & 13 \end{bmatrix}\begin{bmatrix} 31 \\ 32 \end{bmatrix} \begin{bmatrix} 3 \\ 4 \end{bmatrix}, 8, 13],
                             4, 9, 14[1]
33 \Big| >> a \cdot \text{shape}<br>34 \Big| (3, 5)(3, 5)35 \, | \gg \gt  a. size
36 15
37 >>> type (a)
38 < type 'numpy . ndarray '>
39 >>>
40 \, &>> z eros ( (3, 4) )
\begin{bmatrix} 41 \\ 42 \\ 42 \end{bmatrix} array \begin{bmatrix} [0., 0., 0., 0., 0.], -1 \\ [0., 0., 0., 0.], -1 \end{bmatrix}\begin{bmatrix} 0., & 0., & 0., & 0. \end{bmatrix},<br>\begin{bmatrix} 0., & 0., & 0. \end{bmatrix}| 43 | [ 0., 0., 0., 0. ]44 >>>
```
[Introduction to](#page-0-0) Python 2 for statisticians

Will Landau

[Basic elements](#page-2-0)

<span id="page-39-0"></span>[The NumPy](#page-0-1) module

```
45 \rightarrow \gg ones ( (2,3,4), dtype=int16 ) # dtype can also be
               s p e c i f i e d
\frac{46}{47} a r r a y ( [[1, 1, 1, 1, 1] ,
\begin{bmatrix} 47 \\ 48 \end{bmatrix} \begin{bmatrix} 1, 1, 1, 1 \end{bmatrix}\begin{bmatrix} 48 \\ 49 \end{bmatrix} \begin{bmatrix} 1 & 1 & 1 & 1 \\ 1 & 1 & 1 & 1 \end{bmatrix},
\begin{bmatrix} 49 \\ 50 \end{bmatrix} \begin{bmatrix} 1 & 1 & 1 & 1 \\ 1 & 1 & 1 & 1 \end{bmatrix}\begin{bmatrix} 50 \\ 51 \end{bmatrix} \begin{bmatrix} 1, 1, 1, 1 \\ 1, 1, 1 \end{bmatrix}[1, 1, 1, 1, 1]], dtype=int16)
52 >>>
53 \, &>> \, empty ( (2,3) )
54 array ([[ 3.73603959e −262, 6.02658058e −154, 6.55490914e −260],<br>55 [ 5.30498948e −313, 3.14673309e −307, 1.00000000e +0001]
                        5.30498948e - 313, 3.14673309e - 307, 1.00000000e + 0001156 >>>
57 \gg b = \arctan \left( \begin{bmatrix} 1.5, 2, 3 \end{bmatrix}, [4, 5, 6] \right)58 >>> b
\begin{bmatrix} 59 \\ 60 \end{bmatrix} array ( \begin{bmatrix} 1 & 1 & 5 \\ 1 & 4 & 5 \end{bmatrix}, 3. ],
       \begin{bmatrix} 4 & 5 & 6 & 1 \end{bmatrix}61 | \gg> print (b)
\begin{bmatrix} 62 \\ 63 \end{bmatrix} \begin{bmatrix} 1.5 & 2. & 3. \end{bmatrix}\begin{bmatrix} 4 & 5 & 6 \end{bmatrix}64 >>>
65 >> sum (b)
66 21.5
67 >>68 \gg \geq 3 a = array ( [20,30,40,50])
69 | \gg> b = \text{arange}(4)70 >>> b
71 array ([0, 1, 2, 3])72 \rightarrow > > c = a-b73 >> c
74 \mid \text{array}([20, 29, 38, 47])
```
[Introduction to](#page-0-0) Python 2 for statisticians

Will Landau

[Basic elements](#page-2-0)

<span id="page-40-0"></span>[The NumPy](#page-0-1) module

```
75 >>> b∗∗2
76 array (10, 1, 4, 91)
77 >>> 10∗sin (a)<br>78 array ([ 9.129
   array ([9.12945251, -9.88031624, 7.4511316, -2.62374854]79 >> a < 35
80 array (True, True, False, False], dtype=bool)
```
#### $\blacktriangleright$  Elementwise product vs matrix product:

```
81 \big| >> A = \arctan \left( \begin{array}{c} [1,1], \\ [0,1] \end{array} \right)82 ... [0,1] )<br>83 >> B = array ([2,0].
83 \rightarrow \gg B = \arctan \left( \begin{array}{c} [2,0], \\ 84, \end{array} \right)84 \quad . . . [3,4]] )<br>85 \Rightarrow 8*B# elementwise product
\begin{array}{c|c} 86 & \text{array} ([2, 0], \\ 87 & 0.41 \end{array}87 [0, 4]])<br>88 >> dot(A,B)
                                                                        # matrix product
89 \mid \text{array} ([[5, 4],
90 [ 3, 4 ] ] )
```
[Introduction to](#page-0-0) Python 2 for statisticians

Will Landau

[Basic elements](#page-2-0)

<span id="page-41-0"></span>[The NumPy](#page-0-1) module

 $\blacktriangleright$  Array indexing and slicing:

```
\begin{array}{c|c} 91 & \text{>>} & a \\ 92 & \text{array} \end{array}\begin{bmatrix} 92 \\ 93 \end{bmatrix} array ([\begin{bmatrix} 0 & 1 & 2 & 3 & 4 \ 5 & 6 & 7 & 8 & 9 \end{bmatrix})\begin{bmatrix} 93 \\ 94 \end{bmatrix} [ 5, 6, 7, 8, 9],<br>\begin{bmatrix} 10 & 11 & 12 & 13 & 141 \end{bmatrix}\begin{bmatrix} 10, 11, 12, 13, 14 \end{bmatrix}95 >>> a [0]<br>96 array (10
          array([0, 1, 2, 3, 4])97 >>> a [1]
  98 \mid \text{array} (5, 6, 7, 8, 9]99 >>> a [0:2]100 \arctan{\frac{1}{10} \cdot 1}, 2, 3, 4],
101 [5, 6, 7, 8, 9]]
102 >>>
\begin{array}{c|c} 103 & >> & a [0, 0] \\ 104 & 0 & \end{array}104105 >>> a[1, 2]
106 7
107 >> a [0:2, 0:2]108 \mid \text{array} ([0, 1],
109 [5, 6]]
110 >>>
111 >> a [:, :]\begin{array}{|c|c|c|c|c|c|c|c|} \hline 112 & \text{array} ( \, [ \, \, 0, \, \, 1, \, \, 2, \, \, 3, \, \, 4 \, ] \, , \ \hline 113 & \text{I} & 5, \, 6, \, 7, \, 8, \, 9 \, ] \, . \end{array}\begin{bmatrix} 113 \\ 114 \end{bmatrix} \begin{bmatrix} 5 \\ 10 \\ 11 \end{bmatrix}, \begin{bmatrix} 5 \\ 10 \\ 11 \end{bmatrix}, \begin{bmatrix} 7 \\ 8 \\ 9 \\ 13 \end{bmatrix}, \begin{bmatrix} 9 \\ 11 \\ 11 \end{bmatrix}[10, 11, 12, 13, 14]
```
[Introduction to](#page-0-0) Python 2 for statisticians

Will Landau

[Basic elements](#page-2-0)

<span id="page-42-0"></span>[The NumPy](#page-0-1) module

```
\begin{array}{c|c} 115 &>>& a[:, 0] \\ 116 & 116 & & \end{array}array([ 0, 5, 10])\begin{array}{c|c} 117 &>>& a[:, 0:1] \ 118 & \text{array([} & 0], \end{array}\begin{array}{c|c} 118 & \text{array} ( [[10 ]
\begin{bmatrix} 119 \\ 120 \end{bmatrix} \begin{bmatrix} 5 \\ 1011 \end{bmatrix}[10]121 >>>
```
#### $\blacktriangleright$  Iterating over an array:

```
\begin{array}{c|cc}\n 122 & \text{>>} & \text{for row in a:}\n 123 & \dots & \text{print row}\n\end{array}... print row
124<br>125
\begin{bmatrix} 125 \\ 126 \end{bmatrix} \begin{bmatrix} 0 & 1 & 2 & 3 & 4 \ 15 & 6 & 7 & 8 & 9 \end{bmatrix}\begin{bmatrix} 126 \\ 127 \end{bmatrix} \begin{bmatrix} 5 & 6 & 7 & 8 & 9 \end{bmatrix}[10 11 12 13 14]128 >>>
129 \implies for index in xrange(a.shape[1]):<br>130 ... print al: index l
              \ldots print a [:, index
\begin{array}{c} 131 \\ 132 \end{array} \begin{array}{c} \ldots \\ \ldots \end{array}\begin{bmatrix} 132 \\ 133 \end{bmatrix} \begin{bmatrix} 0 & 5 & 10 \\ 1 & 6 & 11 \end{bmatrix}\begin{array}{c|cc} 133 & 1 & 6 & 11 \\ 134 & 2 & 7 & 12 \\ 135 & 3 & 8 & 13 \end{array}7 \t12\begin{bmatrix} 135 \\ 136 \end{bmatrix} \begin{bmatrix} 3 & 8 & 13 \\ 4 & 9 & 14 \end{bmatrix}136 \begin{bmatrix} 4 & 9 & 14 \end{bmatrix}137 >>>
\begin{array}{c|cc}\n 138 & \text{>>} & \text{for} & \text{elt in a flat :}\n \hline\n 139 & \dots & \text{print} & \text{elt }.\n \end{array}... print elt,
140
141 0 1 2 3 4 5 6 7 8 9 10 11 12 13 14
```
[Introduction to](#page-0-0) Python 2 for statisticians

Will Landau

[Basic elements](#page-2-0)

<span id="page-43-0"></span>[The NumPy](#page-0-1) module

### $\blacktriangleright$  Array stacking:

```
142 | \gg> a = \text{floor}(10* \text{random} \cdot \text{random}((2, 2)))\begin{array}{c|c} 143 & \text{>>} & a \\ 144 & \text{array} & \end{array}\begin{bmatrix} 144 \\ 145 \end{bmatrix} array (\begin{bmatrix} 1 & 1 & 1 & 1 \\ 1 & 5 & 8 & 1 \end{bmatrix}5., 8.]]
146 \gg b = floor (10* random . random ((2,2)))
\begin{array}{c|c}\n 147 & \text{>>} & \text{b} \\
 148 & \text{array}\n\end{array}\begin{bmatrix} 148 \\ 149 \end{bmatrix} array (\begin{bmatrix} 1 & 3 & 3 & 3 & 1 \ 1 & 6 & 0 & 0 & 0 \end{bmatrix}6.011150 >> vstack ((a, b))\begin{bmatrix} 151 \\ 152 \end{bmatrix} array (\begin{bmatrix} 1 & 1 \\ 1 & 1 \end{bmatrix}, \begin{bmatrix} 1 & 1 \\ 1 & 1 \end{bmatrix}, \begin{bmatrix} 1 & 1 \\ 1 & 1 \end{bmatrix}\begin{bmatrix} 152 \\ 153 \end{bmatrix} \begin{bmatrix} 5., & 8. \\ 3., & 3. \end{bmatrix}\begin{bmatrix} 153 \\ 154 \end{bmatrix} \begin{bmatrix} 3., & 3. \end{bmatrix}\begin{array}{c|c} 154 & [6., & 0.]] \end{array}<br>155 >>> hstack((a.b))
          >> h stack ((a, b))156 array ( [ 1 ., 1 ., 3 ., 3 .],<br>157 [ 5 ., 8 ., 6 ., 0 .]]
157 [ 5., 8., 6., 0.]]
```
[Introduction to](#page-0-0) Python 2 for statisticians

Will Landau

[Basic elements](#page-2-0)

<span id="page-44-0"></span>[The NumPy](#page-0-1) module

### $\blacktriangleright$  Shallow copying:

```
\begin{array}{c|c} 158 &>>& c &= a \text{ . } view \ (159 &>>& c &= a \end{array}\frac{159}{160} \gg c = a<br>160 array (II T
160 array ( [ [ True, True, True, True, True],<br>161 [ True, True, True, True, True, True]
161 [ True, True, True, True, True],<br>162 [ True, True, True, True, True]]
                                        True, True, True, True]], dtype=bool)
163 >> c is a
164 False
165 \, \text{>>} \, \text{a} \, [0, 0] = 1000\frac{166}{2} >>> a
        a r r a y ([1000, 1, 2, 3, 4],<br>[5, 6, 7, 8, 9],\begin{bmatrix} 168 \\ 169 \end{bmatrix} \begin{bmatrix} 5 \\ 10 \\ 11 \end{bmatrix} \begin{bmatrix} 6 \\ 11 \\ 12 \end{bmatrix} \begin{bmatrix} 8 \\ 9 \\ 13 \end{bmatrix}169 [ 1 0 , 1 1 , 1 2 , 1 3 , 1 4 ] ] )
\begin{array}{c} 170 \\ 171 \end{array} array
171 a r r a y ( [1000, 1, 2, 3, 4],<br>
172 \begin{bmatrix} 5, 6, 7, 8, 9 \end{bmatrix}\begin{bmatrix} 172 \\ 173 \end{bmatrix} \begin{bmatrix} 5 \\ 10 \\ 11 \end{bmatrix}, \begin{bmatrix} 6 \\ 11 \\ 12 \end{bmatrix}, \begin{bmatrix} 8 \\ 9 \\ 13 \end{bmatrix}, \begin{bmatrix} 9 \\ 14 \end{bmatrix}173 [ 10, 11, 12, 13, 14]]
174 >>>
```
[Introduction to](#page-0-0) Python 2 for statisticians

Will Landau

[Basic elements](#page-2-0)

<span id="page-45-0"></span>[The NumPy](#page-0-1) module

 $\blacktriangleright$  The default copy is the shallow copy:

```
175 >>> a
176 array ( [[1000, 1, 2, 3, 4],<br>177 [ 5, 6, 7, 8, 9],
\begin{bmatrix} 177 \\ 178 \end{bmatrix} \begin{bmatrix} 5 \\ 10 \\ 11 \end{bmatrix}, \begin{bmatrix} 5 \\ 11 \\ 10 \end{bmatrix}, \begin{bmatrix} 7 \\ 11 \\ 11 \end{bmatrix}, \begin{bmatrix} 8 \\ 13 \\ 11 \end{bmatrix}11. 12.179 >>> b = a
180 \, \text{>>} \, \text{a} \, \text{[0,0]} = 0181 >>> b
\begin{bmatrix} 182 \\ 183 \end{bmatrix} array (\begin{bmatrix} 0 & 1 & 2 & 3 & 4 \ 5 & 6 & 7 & 8 & 9 \end{bmatrix}183 [ 5, 6, 7, 8, 9],<br>184 [ 10, 11, 12, 13, 14]]
                          [10, 11, 12, 13, 14]]
```
 $\blacktriangleright$  Deep copying:

```
185 >>> a
186 array ( [ 0, 1, 2, 3, 4],<br>187 [ 5, 6, 7, 8, 9].
187 [ 5, 6, 7, 8, 9],
188 [ 10, 11, 12, 13, 14]]
189 \rightarrow \rightarrow b = a \cdot \text{conv()}190 \, \text{>>} \, \text{b} \, [0, 0] = 1000\begin{array}{c|c}\n 191 & & \text{if } 192 \\
 \hline\n 192 & & \text{if } 192\n \end{array}\begin{bmatrix} 192 \\ 193 \end{bmatrix} array ( \begin{bmatrix} 0 & 1 & 2 & 3 & 4 \ 5 & 6 & 7 & 8 & 9 \end{bmatrix}15, 6, 7, 8, 9194 [ 10, 11, 12, 13, 14]])
\begin{array}{c} 195 \overline{)} \gg b \\ 196 \overline{)} \arctan \end{array}196 a r r a y ( [1000, 1, 2, 3, 4],<br>
197 [5, 6, 7, 8, 9]\begin{bmatrix} 5, & 6, & 7, & 8, & 9 \end{bmatrix}198 [ 10, 11, 12, 13, 14]])
```
[Introduction to](#page-0-0) Python 2 for statisticians

Will Landau

[Basic elements](#page-2-0)

<span id="page-46-0"></span>[The NumPy](#page-0-1) module

[Introduction to](#page-0-0) Python 2 for statisticians

Will Landau

[Basic elements](#page-2-0)

[The NumPy](#page-0-1) module

<span id="page-47-0"></span>[Other useful](#page-0-1) modules

```
\blacktriangleright Logical arrays:
```
The NumPy module

```
199 \, \implies \, a = \text{orange} (12). reshape (3,4)
200 >> b = a > 4<br>201 >> b
201 >> b # b is a boolean with the same shape as a 202 arrav (II False, False, False, False).
202 array ( [[False, False, False, False],<br>203 [False, True, True, Truel,
               [False, True, True, True],
204 \big| \longrightarrow [True, True, True, True]], dtype=bool)<br>205 \implies albl
                                                                      # 1d array with the
             selected elements
206 array ( [ 5, 6, 7, 8, 9, 10, 11])
207 \ge \gg<br>208 \ge \gg a [b] = 0
                                                                      \# All elements of 'a'
             higher than 4 become 0
209 \implies a<br>210 array
     array([0, 1, 2, 3],211 [4, 0, 0, 0],
212 [ 0 , 0 , 0 , 0 ] ] )
```
 $\triangleright$  Simple linear algebra:

```
213 >>> from numpy import *
214 >>> from numpy linalg import *
215
216 \, \implies a = array ([1.0, 2.0], [3.0, 4.0]])
217 >> print a
218 \begin{bmatrix} 1 & 1 & 2 \end{bmatrix}219 \begin{bmatrix} 3 & 4 \end{bmatrix}220
221 \rightarrow \gg a. transpose ()
\begin{bmatrix} 222 \\ 223 \end{bmatrix} array ([[ 1., 3.],<br>223
                \begin{bmatrix} 2, & 4. \end{bmatrix}224
\begin{array}{c|c} 225 & & & & \text{in } v (a) \\ 226 & & & \text{array} (b - 2) \end{array}226 array ([[ -2, 1, 1, 1, 227] [ 1.5, -0.5]
                   \begin{bmatrix} 1 & 1 & 5 \end{bmatrix} , -0.5 ]
228
229 \gg\ u = eye(2) # unit 2x2 matrix; "eye" represents "I"
230 >>> u
\begin{array}{|c|c|c|c|c|}\n 231 & \text{array} ([\begin{array}{cc} 1 & . & 0. \end{array} ]\,,\ 232 & 0 & . & 1. \end{array}[0., 1.]233 \rightarrow \rightarrow j = array ([0.0, -1.0], [1.0, 0.0])
234
235 \rightarrow \ dot (i, i) # matrix product
236 array ([[ -1., 0. ], 237] [ 0.. -1.]
                    [0 \ 0 \ 1 \ -1]
```
[Introduction to](#page-0-0) Python 2 for statisticians

Will Landau

[Basic elements](#page-2-0)

<span id="page-48-0"></span>[The NumPy](#page-0-1) module

```
\begin{array}{c|c}\n 238 & & \text{ $>>\;>\;$ trace (u) $\;$ \# trace}\n 239 & 2.0\n \end{array}239240
241 >> y = \arctan \left( \left[ 5.1, 7.1 \right] \right)242 \rightarrow \gg solve (a, y)
\begin{array}{|c|c|c|c|}\n 243 & \text{array} ([[-3.1], \ 244 & 4.11 \end{array}[ 4.1]245
246 >>> eig(j)<br>247 (array([ 0
247 (array (\begin{bmatrix} 0.+1. \end{bmatrix}, 0. -1. j]),<br>248 array (\begin{bmatrix} 1 & 0.70710678 + 0. \end{bmatrix}, 0.
248 array (\begin{bmatrix} 1 & 0.70710678+0. \end{bmatrix}, 0.70710678+0.j],<br>249 (0.00000000-0.70710678j, 0.000000
249 [ 0.00000000 −0.70710678 j , 0.00000000 +0.70710678 j ] ] ) ) 250 Parameters:
\begin{array}{|c|c|c|}\n 250 & \text{Parameters:} \\
 251 & \text{square:} \\
 \end{array}square matrix
\begin{array}{c} 252 \\ 253 \end{array}\begin{array}{c|c} 253 & \text{Returns} \\ 254 & \text{The} \end{array}The eigenvalues, each repeated according to its multiplicity.
255
256 The normalized (unit "length") eigenvectors, such that the<br>257 column ''v [:.i]'' is the eigenvector corresponding to the
257 column ''v[:,i]'' is the eigenvector corresponding to the<br>258 eigenvalue ''w[i]''
                  e^{i\varphi} envalue \ddot{e} ' w<sup>[i]</sup> '.
```
[Introduction to](#page-0-0) Python 2 for statisticians

Will Landau

[Basic elements](#page-2-0)

<span id="page-49-0"></span>[The NumPy](#page-0-1) module

**Matrices:** 

```
259 \, \text{>>} \, \text{A} = \text{matrix} (71.0 \, 2.0; 3.0 \, 4.0')260 >> A
\begin{bmatrix} 261 & 0 & 1 & 2 \ 262 & 3 & 4 \end{bmatrix}\begin{bmatrix} 3 \end{bmatrix}263 \gg \ ype(A) # file where class is defined
264 < class 'numpy, matrixlib, defmatrix, matrix '>265
266 \, &>>> A.T \# \text{ transpose}\begin{bmatrix} 267 \\ 268 \end{bmatrix} \begin{bmatrix} 1 & 3 \\ 2 & 4 \end{bmatrix}\begin{bmatrix} 2 & 4 \end{bmatrix}269
270 \, \text{>>} \, \text{X} = \text{matrix} (\text{'} 5.0 \text{ } 7.0 \text{'})271 >> Y = X.T272 >>> Y
273 [ [ 5 .]
274 [ 7 . ]
275
276 >>> print A*Y # matrix multiplication
277 [ [ 19.]
278 [ 43.]
279
280 \, \text{>>} print A.1 # inverse
281 | [-2. 1.]282 [ 1.5 -0.5]
283
284 \rightarrow \gg solve (A, Y) # solving linear equation
\begin{array}{c|c} 285 & \text{matrix} ([-3.], \\ 286 & & [4.1], \end{array}[ 4.1] )
```
[Introduction to](#page-0-0) Python 2 for statisticians

Will Landau

[Basic elements](#page-2-0)

<span id="page-50-0"></span>[The NumPy](#page-0-1) module

```
The NumPy module
```
 $\triangleright$  Caution: indexing and slicing are different between matrices and arrays.

```
287 \, \text{>>} \, A = \text{arange}(12). reshape (3,4)
288 >> M = mat(A. copy())
289 >>>
290 \implies \text{print } A[:, 1]<br>291 [1 5 9]
         [1 \ 5 \ 9]292 \implies print M[:,1]<br>293 [[1]
\begin{array}{|c|c|c|c|}\n 293 & [1] \\
 294 & [5] \\
 \end{array}\begin{bmatrix} 294 \\ 295 \end{bmatrix} [5]
\begin{array}{c|c} 295 & [9] \\ 296 & \gg \gg \end{array}296 >>>
```
[Introduction to](#page-0-0) Python 2 for statisticians

Will Landau

[Basic elements](#page-2-0)

<span id="page-51-0"></span>[The NumPy](#page-0-1) module

## **Outline**

[Basic elements](#page-2-0)

[The NumPy module](#page-0-1)

[Other useful modules](#page-0-1)

[Introduction to](#page-0-0) Python 2 for statisticians

Will Landau

[Basic elements](#page-2-0)

<span id="page-52-0"></span>[The NumPy](#page-0-1) module

# Other useful modules

٠

 $\triangleright$  SciPy: a module for scientific computing

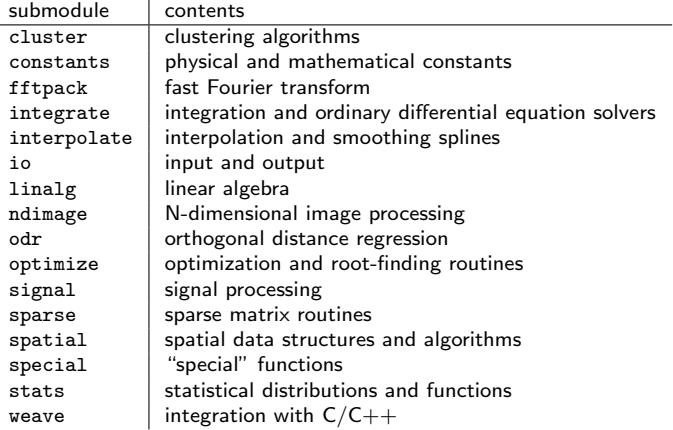

[Introduction to](#page-0-0) Python 2 for statisticians

Will Landau

[Basic elements](#page-2-0)

[The NumPy](#page-0-1) module

<span id="page-53-0"></span>[Other useful](#page-0-1) modules

 $\blacktriangleright$  matplotlib: graphics and plotting

# Other useful modules

- $\triangleright$  PyCUDA: writing and executing GPU kernels from within Python.
	- $\blacktriangleright$  Stay tuned ...

[Introduction to](#page-0-0) Python 2 for statisticians

Will Landau

[Basic elements](#page-2-0)

<span id="page-54-0"></span>[The NumPy](#page-0-1) module

## **Outline**

[Basic elements](#page-2-0)

[The NumPy module](#page-0-1)

[Other useful modules](#page-0-1)

[Introduction to](#page-0-0) Python 2 for statisticians

Will Landau

[Basic elements](#page-2-0)

<span id="page-55-0"></span>[The NumPy](#page-0-1) module

### Guides:

- 1. David M. Beazley. Python Essential Reference: Fourth Edition. Addison-Wesley, 2009.
- 2. Tentative NumPy Tutorial. [http:](http://www.scipy.org/Tentative_NumPy_Tutorial) [//www.scipy.org/Tentative\\_NumPy\\_Tutorial](http://www.scipy.org/Tentative_NumPy_Tutorial).
- 3. SciPy Tutorial. [http://docs.scipy.org/doc/scipy/](http://docs.scipy.org/doc/scipy/reference/tutorial/general.html) [reference/tutorial/general.html](http://docs.scipy.org/doc/scipy/reference/tutorial/general.html)
- 4. Matplotlib. <http://matplotlib.org/>.
- $\triangleright$  Code from today:
	- $\blacktriangleright$  [IntroPython.py](http://will-landau.com/gpu/Code/Python/Basic_Python/IntroPython.py)

[Introduction to](#page-0-0) Python 2 for statisticians

Will Landau

[Basic elements](#page-2-0)

<span id="page-56-0"></span>[The NumPy](#page-0-1) module

That's all for today.

 $\triangleright$  Series materials are available at <http://will-landau.com/gpu>. [Introduction to](#page-0-0) Python 2 for statisticians

Will Landau

[Basic elements](#page-2-0)

<span id="page-57-0"></span>[The NumPy](#page-0-1) module